Instructions for Use | Bedienungsanleitung | Mode d'emploi | Istruzioni d'uso Instrucciones de uso | Instruções Operacionais

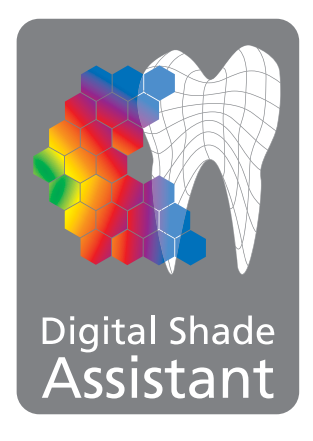

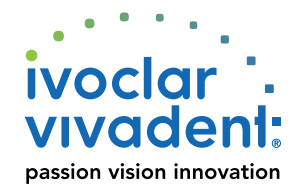

## Instructions for Use

Certain Programat® furnaces are equipped with a function to determine the tooth shade based on three selected shade guide reference teeth. The process of shade determination is divided into two parts:

- Determining the reference teeth and imaging involving the patient (clinical part)
- Evaluating the image data by means of the DSA function directly with the Programat

These Operating Instructions describe the **clinical** process. The evaluation of the image data using the Digital Shade Assistant (DSA) function is described in the Operating Instructions of the respective Programat furnace.

**To determine the three reference teeth and imaging, please proceed as follows:**

### **1. Placing an OptraGate ®**

Place an OptraGate ® in the patient's oral cavity so that the tooth neck is also visible and shadows on the incisors are prevented. The OptraGate facilitates shade determination. However, its use is not mandatory. During shade determination, make sure that the teeth are moist and not dehydrated.

### **2. Determining the reference teeth**

Now, the three most similar shade guide teeth are selected.

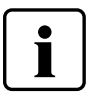

 The Digital Shade Assistant system is exclusively compatible with the following shade guides:

- Ivoclar Vivadent A–D shade guide
- Ivoclar Vivadent Chromascop shade guide

### **3. Loading the Digital Shade Assistant holder**

Position the three selected reference teeth either with the tooth neck facing upwards or downwards in the DSA holder.

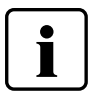

- The orientation of the reference teeth "inicisal edge to incisal edge" or "incisal edge to tooth neck" must be the same for all three reference teeth
- The orientation "incisal edge to incisal edge" of the reference teeth is only possible with software version V2.0 and higher.

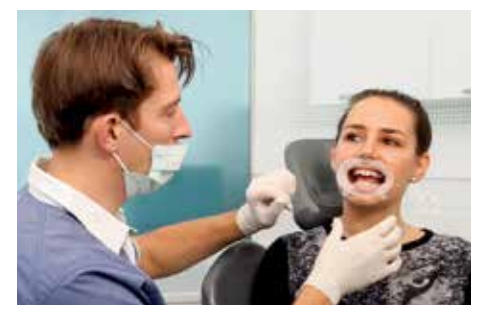

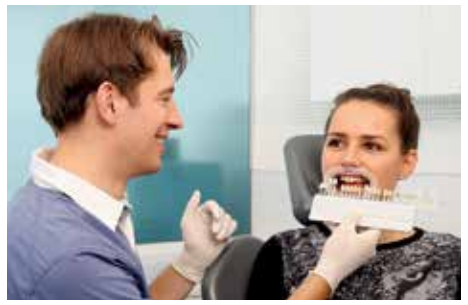

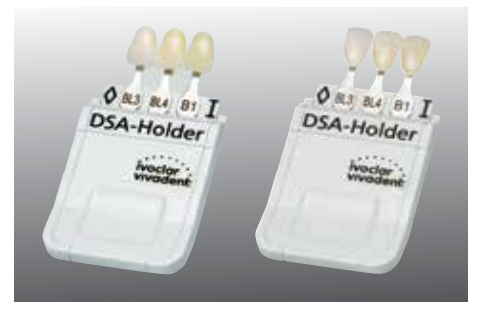

### **4. Positioning the DSA holder at the patient**

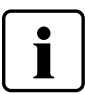

- Position the three reference teeth as closely as possible to the tooth to be analyzed
- Position the teeth on the same level as much as possible (see sketch)
- Avoid reflections on the teeth
- We recommend soliciting the help of a second person when positioning the DSA holder

### **5. Selecting the adequate image section**

Selecting the proper image section must be given special attention. The following elements must be well visible in the centre of the picture:

- Complete tooth to be analyzed
- Three reference teeth and the imprint on the pin of the shade guide teeth
- Markings  $(\Diamond I)$  in the upper corners of the DSA holder

### **6. Taking the picture**

Now, a digital picture can be taken.

### **7. Picture transfer**

The digital picture in .jpg format can be transferred to the furnace:

- By e-mail
- By USB flash drive or SD memory card
- Via PrograBase directly to the Programat

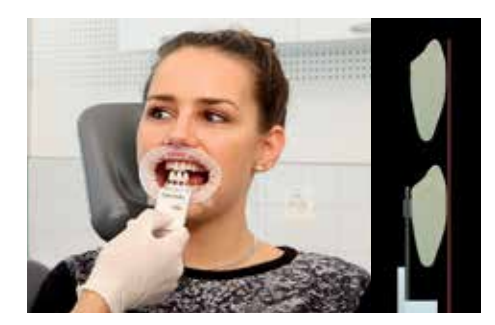

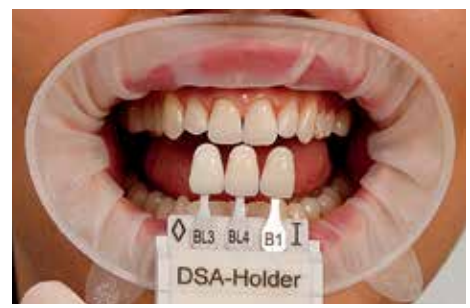

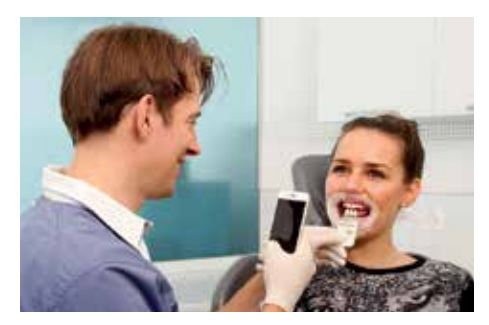

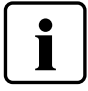

### **General note on determining the shade with the DSA system**

The DSA results greatly depend on the determination of the three reference teeth and optimal picture taking.

The three reference teeth should be determined prior to the preparation quickly at daylight or under a daylight lamp. Colours in the vicinity can falsify the shade determination, which is why an unobtrusive environment should be ensured.

### **What needs to be given particular attention during picture taking?**

- The picture quality determines the value of the DSA results. Preferably use the autofocus and macro functions when taking the picture.
- Make sure to take a close-up picture centred on the incisal teeth, the three shade guide teeth and the markings on the DSA holder.
- Prevent reflection in the centre of the shade guide teeth and the incisors by good illumination and accurate positioning of the objects (do not use standard camera flashes).
- The inscription of the shade quide teeth must be complete and well recognizable (particularly important if a polarizing filter is used).

### **What are suitable camera types?**

Basically, all current digital cameras and high-quality smartphone cameras can be used to take the pictures. Differences between pictures of different camera types and brands are normal and will be blanked by the DSA software during the comparison with the reference teeth.

### **Cleaning the DSA holder**

The DSA holder was fabricated of proven materials. It must be disinfected after use. Sterilizing the holder at a temperature of max. 134 °C/273 °F in the autoclave is recommended. For a possible surface disinfection, cleaning agents containing aromatic compounds, ketones and ether should not be used. Please note that the holder is not monomer resistant and not UV resistant. Therefore, intense direct sunlight must be prevented.

**For further information on the Digital Shade Assistant system, please refer to the Programat Operating Instructions.**

## **Examples of incorrect images:**

### **Errors**

- Reference teeth twisted and not parallel to each other
- Reference teeth overlapping
- Reference teeth not entirely inserted into the DSA holder
- Markings  $\Diamond$  and I cut off at the bottom
- Reflection on the metal holders

### **Errors**

- Reference tooth orientation "incisal edge to incisal edge" and "incisal edge to tooth neck" used for the same image
- Reference teeth twisted and not parallel to each other
- Reflection on the metal holders
- Markings  $\Diamond$  and I cut off at the bottom
- Reference teeth not entirely inserted into the DSA holder

### **Errors**

- Incorrect image section selected
- Only two reference teeth rather than three
- Labelling of the reference teeth and markings  $\Diamond$  and I are missing
- Teeth of the patient concealed by the reference teeth

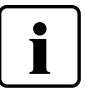

 **Such faulty images cannot be interpreted by the software. An error message appears in the furnace display.**

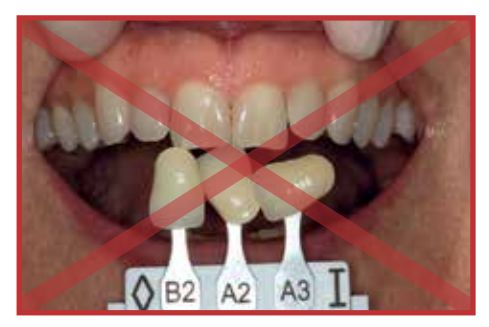

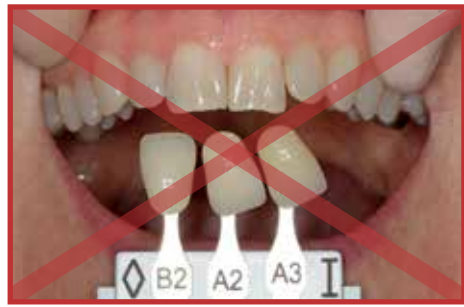

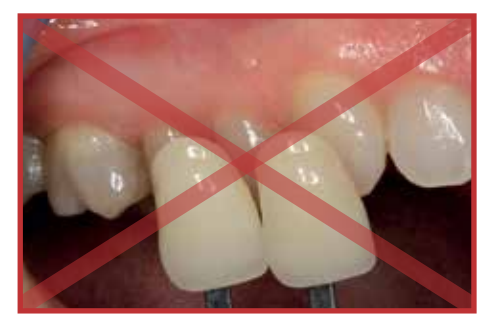

## Bedienungsanleitung

Bestimmte Programat®-Öfen verfügen über eine Funktion zur Bestimmung der Zahnfarbe auf Basis von drei ausgewählten Farbschlüssel-Referenzzähnen. Der Prozess der Farbestimmung gliedert sich in zwei Teile:

- Bestimmung der Referenzzähne und Fotoerstellung am Patienten (klinischer Teil)
- Auswertung der Bilddaten mittels der DSA-Funktion direkt am Programat

In dieser Anleitung wird der **klinische** Prozess beschrieben. Die Auswertung der Bilddaten mittels der Digital Shade Assistant Funktion (DSA) ist in der Bedienungsanleitung des entsprechenden Programat-Ofens erklärt.

## **Zur Bestimmung der drei Referenzzähne und zur Fotoerstellung gehen Sie bitte wie folgt vor:**

### **1. OptraGate® anlegen**

OptraGate® beim Patienten anlegen, damit auch der Zahnhals zu sehen ist und Schatten auf den Schneidezähnen verhindert werden. Mit dem OptraGate wird die Farbnahme vereinfacht. Die Verwendung ist aber nicht zwingend erforderlich. Bei der Farbnahme sollte darauf geachtet werden, dass die Zähne durchfeuchtet und nicht ausgetrocknet sind.

### **2. Referenzzähne bestimmen**

Nun werden die drei ähnlichsten Farbschlüsselzähne ausgewählt.

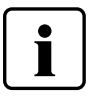

- Das Digital Shade Assistant System ist ausschliesslich mit folgenden Farbschlüsseln kompatibel:
- Ivoclar Vivadent A–D Shade Guide
- Ivoclar Vivadent Chromascop-Farbschlüssel

### **3. Digital Shade Assistant Halter bestücken**

Positionieren Sie die drei ausgewählten Referenz-Farbschlüsselzähne entweder mit dem Zahnhals nach oben oder nach unten im DSA-Halter.

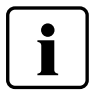

- Die Ausrichtung der Referenzzähne "Schneidekante zu Schneidekante" oder "Schneidekante zu Zahnhals" muss bei allen drei Referenzzähnen gleich sein.
- Die Ausrichtung der Referenzzähne "Schneidekante zu Schneidekante" ist erst ab Software-Version V2.0 möglich.

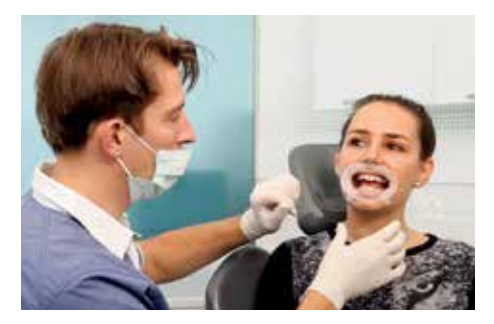

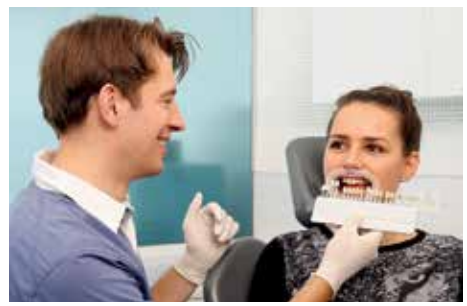

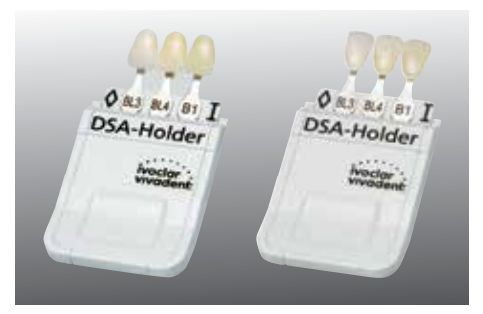

### **4. DSA Halter am Patienten positionieren**

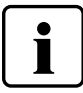

- Die drei Referenzzähne möglichst nahe am zu analysierenden Zahn positionieren
- Die Zähne möglichst auf gleicher Ebene positionieren (siehe Skizze)
- Reflexionen auf den Zähnen vermeiden
- Die Unterstützung durch eine zweite Person beim Positionieren des DSA-Halters wird empfohlen

### **5. Auswahl des richtigen Bildausschnitts**

Es ist speziell auf den Bildausschnitt besonderen Wert zu legen. Folgende Elemente müssen auf dem Foto in der Bildmitte und gut ersichtlich sein:

- 
- Vollständiger, zu analysierender Zahn Drei Referenzzähne und die Beschriftung auf den Stiften der Farbschlüsselzähne
- Die Markierungen ( $\lozenge$  I) in den oberen Ecken des DSA Halters

### **6. Foto erstellen**

Nun kann ein digitales Foto erstellt werden.

### **7. Foto-Transfer**

Nun kann das digitale Bild im jpg-Format an den Ofenbenutzer übergeben werden:

- Via Email
- Auf USB-Datenträger oder SD-Speicherkarte
- Via PrograBase direkt an den Programat

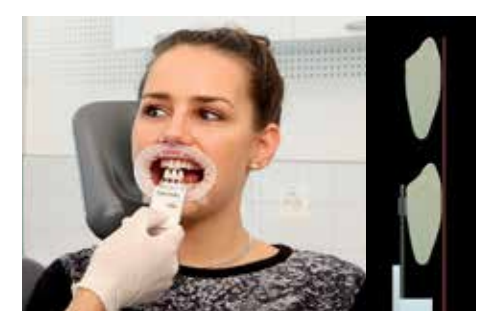

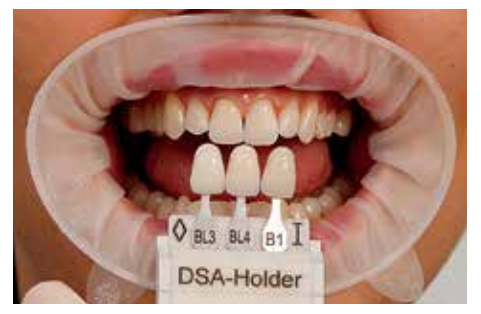

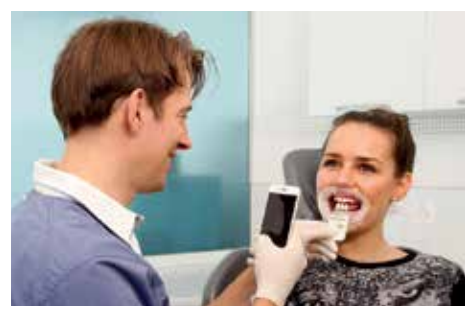

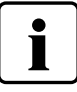

### **Allgemeiner Hinweis zur Farbbestimmung mit dem DSA-System**

Die DSA-Ergebnisse sind massgeblich abhängig von der Bestimmung der drei Referenzzähne und der optimalen Fotoerstellung.

Die Bestimmung der drei Referenzzähne sollte vor der Präparation zügig unter Tageslicht oder Tageslichtleuchten erfolgen. Farben in der Umgebung können die Farbbestimmung verfälschen, deshalb sollte auf ein farblich dezentes Umfeld geachtet werden.

### **Was muss bei der Fotoerstellung speziell beachtet werden?**

- Die Fotoqualität bestimmt die Aussagekraft der DSA-Ergebnisse. Fotografieren Sie vorzugsweise mit Autofokus und Makrofunktion.
- Die Schneidezähne, die drei Schlüsselzähne und die Markierungen der DSA-Halterung in der Bildmitte gross abbilden.
- Reflexionen im Zentrum der Schlüsselzähne und der Schneidezähne durch gute Beleuchtung und Positionierung der Objekte vermeiden (die Verwendung von Standardkamerablitzen vermeiden).
- Die Beschriftungen der Schlüsselzähne müssen vollständig und gut erkennbar sein (insbesondere bei der Verwendung von Polarisationsfiltern beachten).

### **Welche Kameratypen sind geeignet?**

Grundsätzlich können aktuelle Digitalkameras und qualitativ hochwertige Smartphone-Kameras für die Fotoerstellung verwendet werden. Bildunterschiede je nach Kameratyp und Marke sind normal und werden von der DSA-Software durch den Abgleich mit den Referenzzähnen ausgeblendet.

### **Reinigung des DSA-Halters**

Der DSA-Halter wurde aus erprobten Materialien hergestellt. Der Halter ist nach Gebrauch zu desinfizieren. Die Sterilisation des Halters bis zu einer Temperatur von max. 134°C im Autoklav ist empfohlen. Bei einer möglichen Oberflächendesinfektion sollten Reiniger mit Aromaten, Ketonen und Ether nicht verwendet werden. Bitte beachten Sie, dass eine Monomer- und UV-Beständigkeit des Halters nicht gegeben und daher eine intensive Sonneneinstrahlung zu vermeiden ist.

**Weitere Informationen zum Digital Shade Assistant System entnehmen Sie bitte der Programat Bedienungsanleitung.**

## **Beispiele fehlerhafter Bilder:**

### **Fehler**

- Referenzzähne verdreht und nicht parallel ausgerichtet
- Referenzzähne überlappend
- Referenzzähne im DSA-Halter nicht ganz eingeschoben
- Markierungen  $\Diamond$  und I unten abgeschnitten
- Reflexion auf Metallzungen

### **Fehler**

- Referenzzähne "Schneidekante zu Schneidekante" und "Schneidekante zu Zahnhals" vermischt
- Referenzzähne verdreht und nicht parallel ausgerichtet
- Reflexion auf Metallzungen
- Markierungen ◊ und I unten abgeschnitten
- Referenzzähne im DSA-Halter nicht ganz eingeschoben

### **Fehler**

- Bildausschnitt falsch gewählt
- Nur zwei anstatt drei Referenzzähne vorhanden
- Beschriftungen der Referenzzähne sowie Markierungen ◊ und I fehlen
- Patientenzähne durch Referenzzähne verdeckt

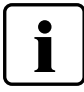

 **Solche fehlerhafte Bilder können von der Software nicht ausgewertet werden. Eine Fehlermeldung wird auf dem Ofendisplay angezeigt.**

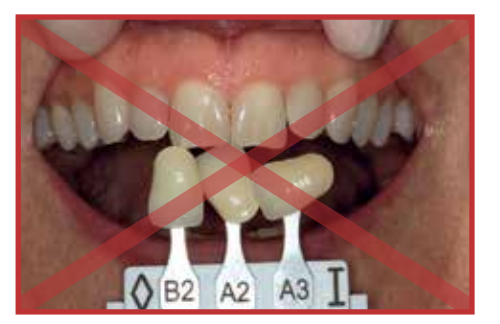

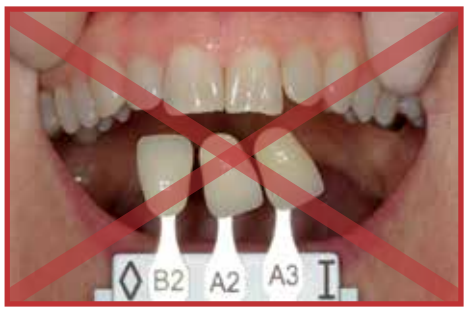

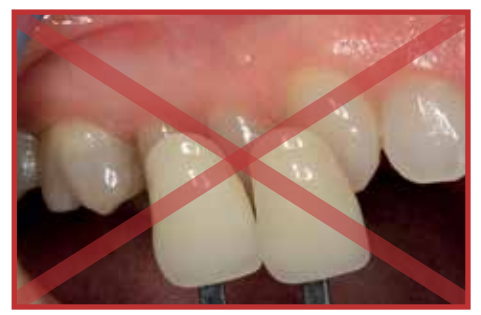

## Mode d'emploi

Certains fours Programat® sont équipés d'une fonction permettant de définir, entre 3 références avoisinantes du teintier, laquelle est la plus proche de la couleur de la dent. Le processus de prise de teinte se divise en deux parties :

- Détermination des teintes et de l'imagerie de référence propres au patient (partie clinique)
- Évaluation des données d'image à l'aide de la fonction DSA directement sur le Programat

Ce mode d'emploi décrit le processus **clinique**. L'évaluation des données d'image à l'aide de la fonction Digital Shade Assistant (DSA) est décrite dans le mode d'emploi du de chaque four Programat

**Afin de déterminer les trois teintes et images de référence, veuillez procéder comme suit :**

### **1. Mise en place d'OptraGate ® .**

Placez un OptraGate ® dans la bouche du patient de manière à ce que le collet de la dent naturelle soit visible tout en évitant les ombres sur les incisives. OptraGate facilite la prise de teinte. Son utilisation n'est toutefois pas obligatoire. Durant la prise de teinte, vérifiez que les dents sont humides et non desséchées.

### **2. Détermination des teintes de référence**

A cet instant, choisissez sur le teintier les trois teintes les plus proches.

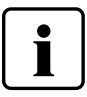

 Le système Digital Shade Assistant est exclusivement compatible avec les teintiers suivants :

- Teintier Ivoclar Vivadent A–D
- Teintier Ivoclar Vivadent Chromascop

### **3. Chargement du support Digital Shade Assistant**

Placez les trois piges de référence sélectionnées avec le collet orienté vers le haut ou vers le bas dans le support DSA.

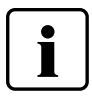

- L'orientation des piges de référence "du bord incisal au bord incisal" et "du bord incisal au bord cervical" doit être la même pour les trois piges.
- L'orientation "du bord incisal au bord incisal" des piges de référence n'est possible qu'à partir de la version logicielle  $V2.0$

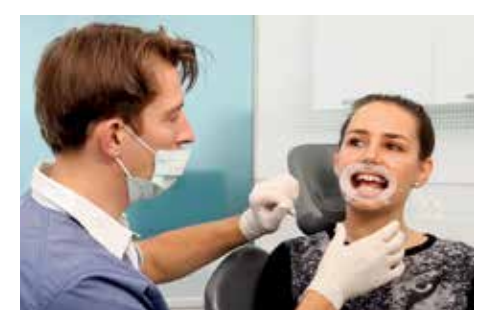

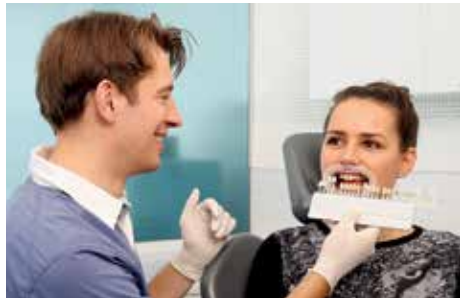

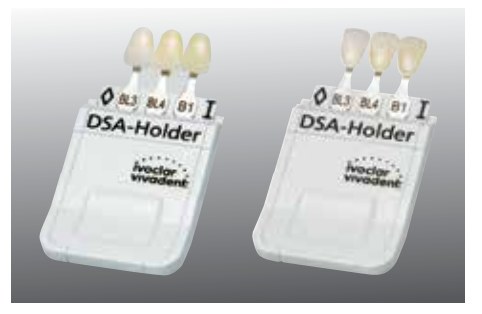

### **4. Positionnement du support DSA par rapport au patient**

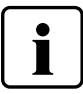

- Positionnez les trois teintes de référence le plus près possible de la dent à analyser
- Positionnez les piges au même niveau, dans la mesure du possible (voir l'illustration)
- Évitez les reflets sur les dents et les piges
- Nous vous recommandons de solliciter l'aide d'une deuxième personne pour le positionnement du support DSA
- **5. Choix de la section d'image appropriée**

Le choix de la partie de l'image la mieux appropriée doit faire l'objet d'une attention particulière. Les éléments suivants doivent être parfaitement visibles, au centre de l'image :

- La totalité de la dent à analyser
- Les trois teintes de référence et l'inscription sur les piges du teintier
- Les repères (◊ I) dans les coins supérieurs du support DSA

### **6. Prise d'image**

Maintenant, vous pouvez prendre une photo numérique.

### **7. Transfert de l'image**

- La photographie numérique au format .jpg peut être transmise au four :
- Par e-mail
- Par clé USB ou carte SD
- Via PrograBase directement sur le Programat

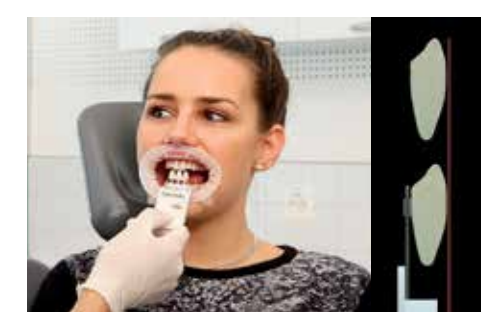

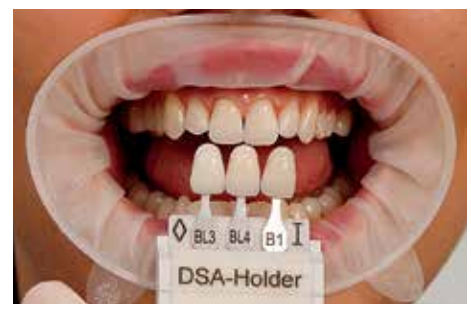

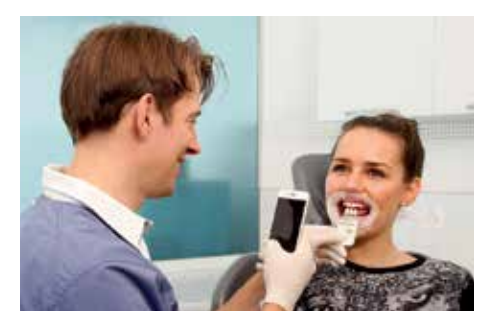

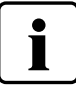

### **Remarques générales sur la prise de teinte avec le système DSA**

Les résultats obtenus avec le DSA dépendent fortement du choix des trois teintes de référence et de la qualité de la prise de vue.

Les trois teintes de référence doivent être choisies avant préparation, rapidement, à la lumière du jour ou d'une lampe reproduisant la lumière du jour. Les couleurs environnantes peuvent compromettre la prise de teinte, il est donc nécessaire de veiller à ce que l'environnement soit le plus neutre possible.

**Quelles sont les attentions particulières à apporter à la prise de vue ?**

- La qualité d'image détermine la valeurs des résultats du DSA. Utilisez de préférence les fonctions autofocus et macro lors de la prise de vue.
- Veillez à prendre un gros plan centré sur les incisives, les trois teintes de référence et les repères sur le support DSA.
- Évitez les reflets au centre des teintes de référence et sur les incisives en veillant à une illumination suffisante et un positionnement précis des éléments (ne pas utiliser de flashs d'appareils photo standards).
- La référence de teinte indiquée sur la pige doit être visible dans son intégralité et correctement identifiable (ceci est particulièrement important dans le cas de l'utilisation d'un filtre polarisant).

### **Quels sont les types d'appareils photo adaptés ?**

D'une manière générale, tous les appareils photo numériques courants et les smartphones haute qualité peuvent être utilisés pour prendre les photos. Les différences entre les photos provenant d'appareils photo de types et de marques différents sont normales et seront compensées par le logiciel DSA lors de la comparaison avec les teintes de référence du teintier.

### **Nettoyage du support DSA**

Le support DSA est fabriqué dans des matériaux éprouvés. Il doit être désinfecté après chaque utilisation. Il est recommandé de le stériliser en autoclave à 134 °C maximum. Si vous souhaitez désinfecter la surface, n'utilisez pas d'agents nettoyants contenant des composants aromatiques, des cétones ou de l'éther. Veuillez noter que le support n'est pas résistant au monomère ni aux UV. De ce fait, évitez toute exposition directe à la lumière intense du soleil.

**Pour de plus amples informations sur le Digital Shade Assistant, veuillez consulter le mode d'emploi du Programat.**

## **Exemples d'images incorrectes :**

### **Erreurs**

- Les piges de référence ne sont pas droites ni parallèles entre elles
- Les piges de référence se chevauchent
- Les piges de référence ne sont pas entièrement insérées dans le support DSA
- Les repères ◊ et I sont tronqués en bas
- Des reflets sont visibles sur les supports métalliques

## **Erreurs**

- L'orientation de la pige de référence "du bord incisal au bord incisal" et "du bord incisal au bord cervical" est utilisée pour la même image
- Les piges de référence ne sont pas droites ni parallèles entre elles
- Des reflets sont visibles sur les supports métalliques
- Les repères ◊ et I sont tronqués en bas
- Les piges de référence ne sont pas entièrement insérées dans le support DSA

### **Erreurs**

- La section d'image sélectionnée est incorrecte
- Il n'y a que deux piges de référence au lieu de trois
- Le marquage des piges de référence et les repères ◊ et I sont absents
- Les dents du patient sont cachées par les piges de référence

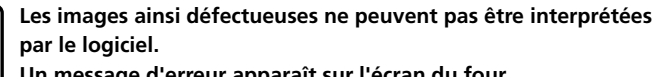

**Un message d'erreur apparaît sur l'écran du four.**

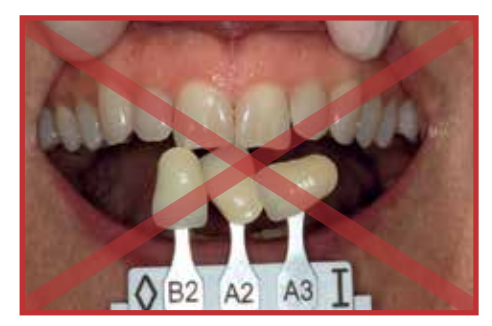

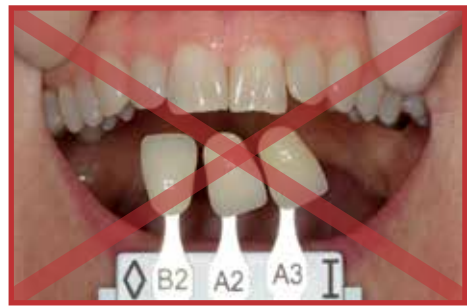

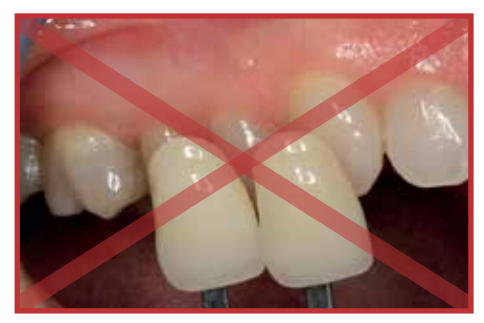

## Istruzioni d'uso

Alcuni forni Programat® sono dotati di una funzione per la determinazione del colore dentale sulla base di 3 selezionati denti di riferimento della scala colori. Il processo della determinazione cromatica è articolato in due parti:

- determinazione dei denti di riferimento e realizzazione delle foto su paziente (parte clinica)
- valutazione delle immagini tramite funzione DSA direttamente sul Programat

Nella presente istruzione d'uso viene descritto il procedimento **clinico**. La valutazione delle immagini fotografiche tramite funzione Digital Shade Assistant (DSA) é descritta nelle istruzioni d'uso del del relativo forno Programat.

**Per la determinazione dei tre denti di riferimento e per la realizzazione delle immagini fotografiche, procedere come segue:**

### **1. Applicare OptraGate®**

Applicare OptraGate® al paziente, affinché sia visibile anche il colletto dentale e per evitare l'ombra sui denti incisivi. Con OptraGate si semplifica la presa del colore. Tuttavia l'utilizzo non è obbligatorio. Nella presa del colore prestare attenzione che i denti siano umidi e non totalmente asciutti.

### **2. Determinazione dei denti di riferimento**

Quindi si scelgono i tre denti della scala colori che sono più simili.

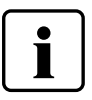

 Digital Shade Assistant System è compatibile esclusivamente con le seguenti scale colori:

- Ivoclar Vivadent A–D Shade Guide
- Ivoclar Vivadent Chromascop scala colori

### **3. Posizionamento nel supporto del Digital Shade Assistant**

Posizionare i tre denti di riferimento scelti o con il colletto rivolto verso l'alto oppure con il colletto rivolto verso il supporto DSA.

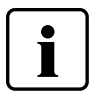

- L'orientamento del dente di riferimento "bordo incisale verso bordo incisale" oppure bordo incisale verso colletto del dente" deve essere uguale per tutti e tre i denti di riferimento.
- L'orientamento "bordo incisale verso bordo incisale" dei denti di riferimento è possibile soltanto con il software versione V2.0 o superiore.

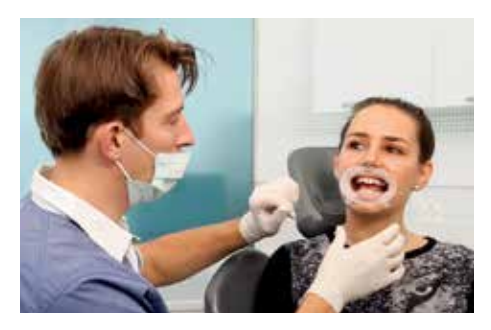

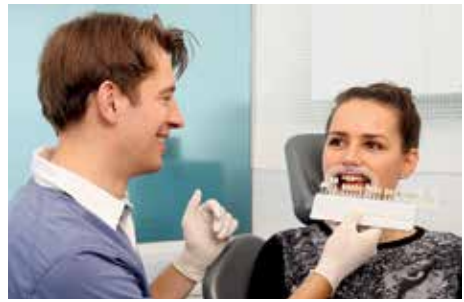

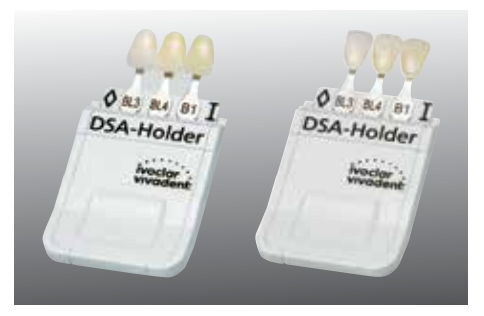

### **4. Posizionare il supporto del DSA sul paziente**

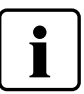

- posizionare i tre denti di riferimento il più vicino possibile al dente naturale da analizzare
- posizionare i denti possibilmente allo stesso livello (vedi schema)
- evitare riflessi sui denti
- si consiglia l'aiuto da parte di una seconda persona nel posizionare il supporto DSA

### **5. Scelta della corretta sezione dell'immagine**

E' necessario attribuire importanza alla sezione dell'immagine. I seguenti elementi devono essere al centro dell'immagine ed essere ben visibili:

- 
- dente naturale completo da analizzare tre denti di riferimento e la codifica riportata sull'asticella del dente della scala colori
- le demarcazioni ( $\lozenge$  I) negli angoli superiori del supporto DSA

### **6. Realizzazione della fotografia**

Ora si può procedere alla realizzazione della foto digitale.

### **7. Trasferimento foto**

L'immagine fotografica in formato jpg può ora essere trasferita all'utilizzatore del forno:

- Via Email
- su stick USB oppure scheda SD
- tramite PrograBase direttamente al forno Programat

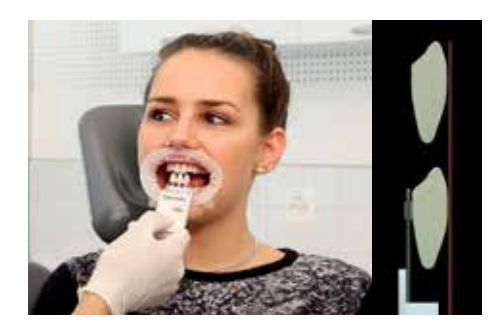

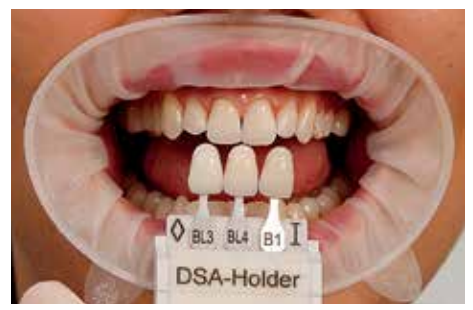

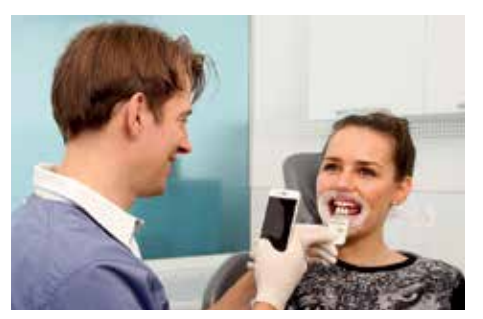

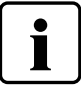

## **Avvertenza generale in riguardo alla determinazione cromatica con il sistema DSA**

I risultati DSA dipendono principalmente dalla determinazione dei tre denti di riferimento e dall'ottimale immagine fotografica.

La determinazione dei tre denti di riferimento dovrebbe avvenire prima della preparazione ed a luce diurna o con lampade a luce diurna. I colori dell'ambiente circostante possono falsificare la determinazione cromatica, pertanto prestare attenzione a creare un ambiente circostante in colori piuttosto neutri.

**A cosa prestare particolare attenzione nella realizzazione della fotografia?**

- La qualità dell'immagine determina l'espressività dei risultati DSA. Fotografare preferibilmente con autofocus e funzione macro.
- Riprendere i denti incisivi naturali, i tre denti della scala colori e le demarcazioni del supporto DSA in grande, al centro dell'immagine.
- Evitare riflessi al centro dei denti della scala colori e degli incisivi, tramite una buona illuminazione e posizionamento degli oggetti (evitare l'uso di flash di fotocamere standard).
- Le codifiche dei denti della scala colori devono essere perfettamente ed interamente riconoscibili (in particolare in caso di uso di filtri di polarizzazione).

### **Quali tipi di fotocamere sono indicati?**

In generale, per la realizzazione delle immagini, possono essere utilizzate le attuali fotocamere digitali e le fotocamere di buona qualità degli smartphone. Differenze di immagine a seconda del tipo e marca di fotocamera sono normali e vengono compensate dal software DSA attraverso confronto con i denti di riferimento.

### **Detersione del supporto DSA**

Il supporto DSA è stato realizzato in materiali testati. Dopo l'uso, il supporto deve essere disinfettato. Si consiglia la sterilizzazione in autoclave del supporto fino ad una temperatura di max. 134°C. In caso di una possibile disinfezione superficiale, non utilizzare detergenti contenenti composti aromatici, chetoni ed etere. Si prega di tenere in considerazione, che il supporto non presenta una resistenza al monomero ed ai raggi UV, pertanto evitare l'esposizione ad intensi raggi solari.

**Per ulteriori informazioni in riguardo al Digital Shade Assistant System, consultare le istruzioni d'uso Programat.**

## **Esempi di immagini non corrette:**

### **Errori**

- Dente di riferimento obliquo e non parallelo agli altri
- Denti di riferimento sovrapposti
- Denti di riferimento non completamente inseriti nel supporto DSA
- $\bullet\,$  Dall'immagine è stato tagliato il segno  $\Diamond$  e I
- Riflessi di luce sui supporti metallici

## **Errori**

- Orientamento dei denti riferimento "bordo incisale a bordo incisale" e "bordo incisale a colletto" usati per la stessa immagine
- Dente di riferimento obliquo e non parallelo agli altri
- Riflessi di luce sui supporti metallici
- $\bullet\,$  Dall'immagine è stato tagliato il segno  $\Diamond$  e I
- Denti di riferimento non completamente inseriti nel supporto DSA

## **Errori**

- Selezionata sezione incorretta dell'immagine
- Soltanto due denti di riferimento invece di tre
- $\bullet\,$  Dall'immagine è stato tagliato il segno  $\Diamond$  e I
- Denti del paziente nascosti dai denti di riferimento

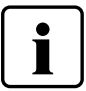

 **Le immagini con questi errori non possono essere interpreatate dal software. Sul display del forno appare quindi una segnalazione di errore.**

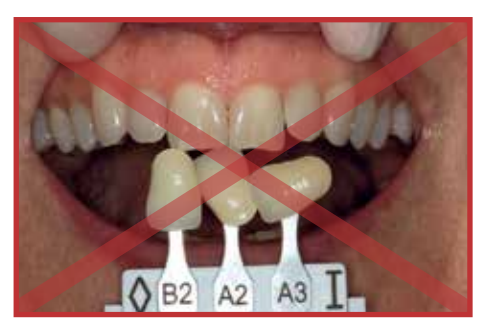

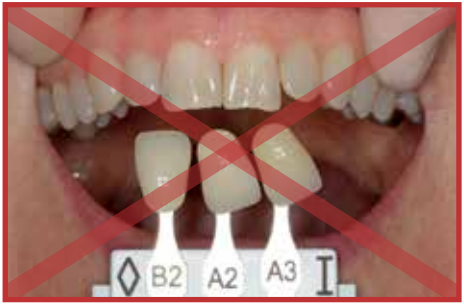

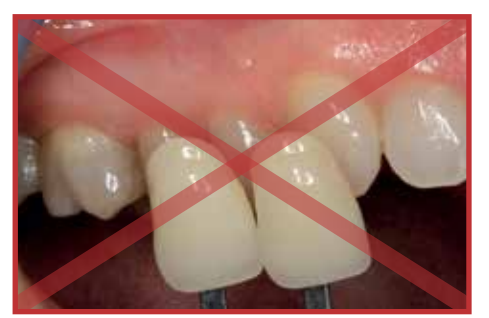

## Instrucciones de Uso

Algunos hornos Programat® están equipados con una función para determinar el color del diente basándose en tres colores previamente seleccionados de la guía de color. El proceso de selección de color está dividido en dos partes:

- Seleccionar los colores de referencia y tomar la imagen del paciente (parte clínica)
- Evaluación de la información de la imagen directamente con la función DSA con el Programat

Estas Instrucciones de Uso describen el proceso **clínico**. La evaluación de los datos de las imágenes usando la función Asistente Digital de Selección del Color (DSA) se describe en las Instrucciones correspondientes del horno Programat.

**Para determinar los tres colores dentales de referencia y tomar la imagen, por favor siga este procedimiento:**

### **1. Colocar OptraGate ®**

Colocar un OptraGate ® en la cavidad oral del paciente de tal forma que los cuellos dentales sean visibles y se eviten sombras en los incisales. OptraGate facilita la determinación del color. Sin embargo, su uso no es obligatorio. Durante la determinación del color, asegúrese de que el diente está húmedo y sin deshidratación.

### **2. Determinar los colores dentales de referencia**

Ahora, se seleccionan los tres colores de la guía más similares.

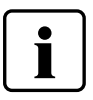

 El Asistente Digital de Selección Color es exclusivamente compatible con las siguientes guías:

- Guía de color Ivoclar Vivadent A–D
- Guía de color Ivoclar Vivadent Chromascop

## **3. Cargar el soporte para el Asistente Digital de Selección del Color**

Coloque los tres dientes de referencia seleccionados ya sea con el cuello del diente hacia arriba o hacia abajo del soporte DSA.

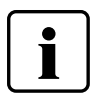

- La orientación de los dientes de referencia "de borde incisal a borde incisal" o "de borde incisal a cuello del diente" debe ser la misma para los tres dientes de referencia.
- La orientación "de borde incisal a borde incisal" de los dientes de referencia solo es posible con la versión de software V2.0 o superior.

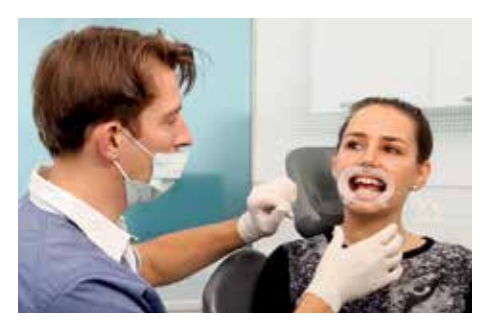

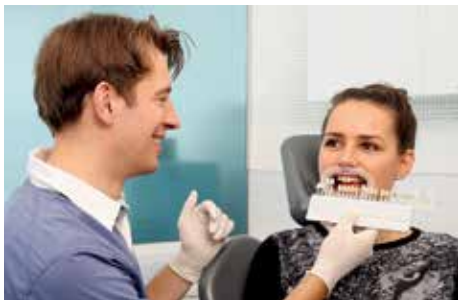

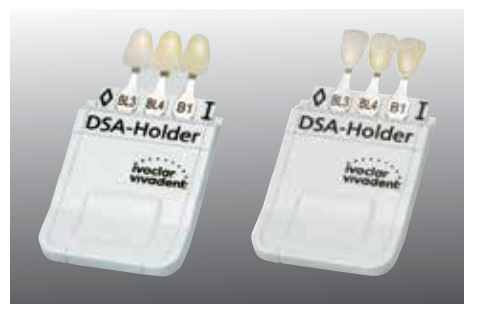

### **4. Colocar el soporte DSA en el paciente**

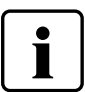

- Colocar los tres colores de referencia lo más cerca posible del diente a analizar
- Colocarlos al mismo nivel del diente, tanto como sea posible (observe la imagen)
- Evitar reflejos en el diente
- Se recomienda solicitar la ayuda de una segunda persona cuando esté colocando el soporte DSA

### **5. Seleccionar la sección adecuada de la imagen**

Debe prestar especial atención para seleccionar el mejor encuadre de la imagen. Los siguientes elementos deben estar visibles en el centro de la fotografía:

- El diente a analizar (visión completa)
- Los tres dientes de referencia y la impresión de la nomenclatura de los tres colores
- Las marcas (◊ I) deben aparecer en los dos extremos del soporte DSA.

### **6. Tomar una fotografía**

Ahora debe tomarse una fotografía digital.

**7. Transferencia de imágenes**

La imagen puede transferirse al horno en formato .jpg:

- Por e-mail
- Por dispositivo USB o tarjeta de memoria SD
- A través de PrograBase directamente al Programat

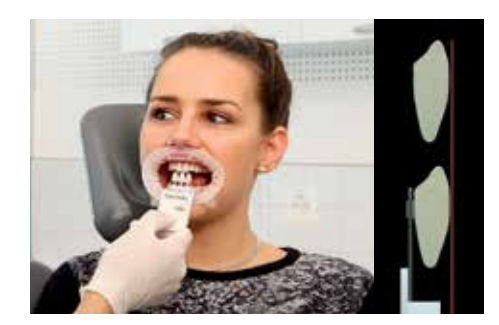

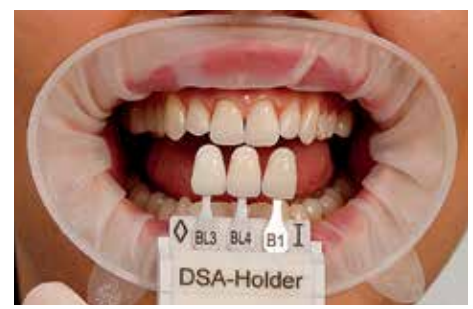

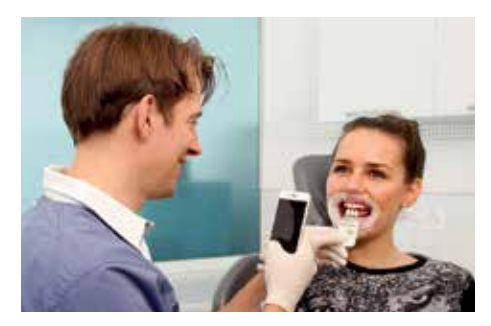

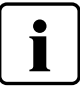

 **Notas generales sobre la determinación del color con el sistema DSA**

Los buenos resultados del DSA dependen de la determinación de los tres colores de referencia y de una fotografía óptima.

Los tres colores deben determinarse justo antes del momento de la preparación bajo luz natural o luz artificial que la simule. Los colores circundantes pueden alterar la determinación del color por lo que debe asegurarse un ambiente discreto.

**¿Qué necesidades merecen especial atención durante la toma de la fotografía?**

- La calidad de la imagen determinará el éxito de los resultados del DSA. Es preferible usar las funciones de autofoco y macro para tomar la imagen.
- Asegúrese de tomar una fotografía de primer plano centrada en los dientes incisales, los tres colores de referencia de la guía y las marcas sobre el soporte DSA.
- Evitar los reflejos en el centro de la guía de color y los incisales con una buena iluminación y asegurar el posicionamiento preciso de los objetos (no usar los flashes estándar de las cámaras).
- La nomenclatura de los dientes de la guía deben visualizarse completamente y ser reconozibles (especialmente importante si se usa algún filtro de polirización).

### **¿Qué tipo de cámaras están indicadas?**

Basicamente, todas las cámaras actuales digitales y las cámaras de los teléfonos móviles de alta calidad pueden usarse para tomar fotografías. Las diferencias entre las imágenes tomadas con distintas cámaras o marcas son normales y no serán tenidas en cuenta por el software del DSA durante la comparación con el diente de referencia.

### **Limpieza del soporte DSA**

El soporte DSA está fabricado con materiales probados. Debe desinfectarse después de cada uso. Se recomienda esterilizar el soporte a una temperatura máxima de 134 ºC en un autoclave. Para una posible desinfección, no deben usarse agentes de limpieza que contengan componentes aromáticos, cetonas y éter. Por favor tenga en cuenta que el soporte no es resistente a la luz ultravioleta ni a los monómeros. Por lo tanto, debe prevenirse la luz solar directa.

**Para más información sobre el Asistente Digital de Selección de Color, por favor, diríjase a las Instrucciones de Uso de Programat.**

## **Ejemplos de imágenes incorrectas:**

### **Errores**

- Dientes de referencia torcidos y no paralelos entre si
- Dientes de referencia superpuestos
- Dientes de referencia sin estar completamente insertados en el soporte DSA
- Marcas ◊ y I cortadas en la parte inferior
- Reflejos sobre los soportes de metal

## **Errores**

- Orientación de los dientes de referencia "de borde incisal a borde incisal" y "de borde incisal a cuello del diente" utilizados para la misma imagen.
- Dientes de referencia torcidos y no paralelos entre si
- Reflejos sobre los soportes de metal
- Marcas ◊ y I cortadas en la parte inferior
- Dientes de referencia sin estar completamente insertados en el soporte DSA

## **Errores**

- Sección incorrecta de la imagen seleccionada
- Solo dos dientes de referencia en lugar de tres
- Sin etiquetado y sin marcas ◊ y I de los dientes de referencia
- Diente del paciente oculto por el diente de referencia

 **El software no puede interpretar este tipo de imágenes defectuosas.** 

**En la pantalla del horno aparece un mensaje de error.**

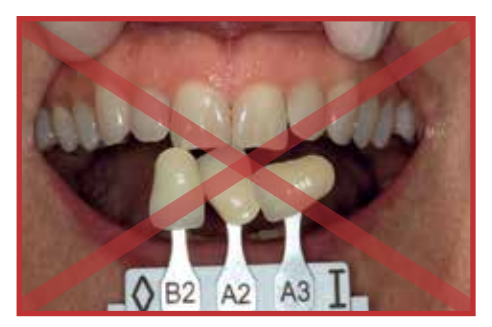

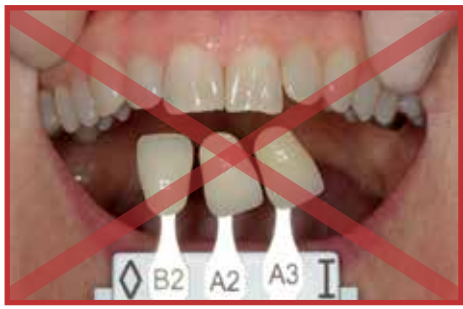

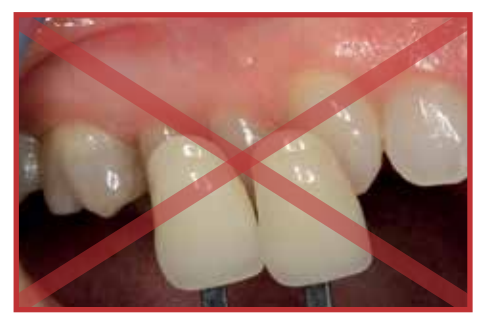

## Instruções de uso

Certos fornos Programat® estão equipados com uma função para determinar a cor do dente com base em três dentes de referência selecionados da escala de cores. O processo de determinação da cor é dividido em duas partes:

- Determinar as imagens e os dentes de referência que envolvem o paciente (parte clínica)
- Avaliar os dados de imagem por meio da função DSA diretamente com o Programat

Estas Instruções de Uso descrevem o processo **clínico**. A avaliação dos dados de imagem utilizando a função Digital Shade Assistant (DSA) está descrita Instruções de Operação do respectivo forno Programat.

**Para determinar as três imagens e dentes de referência, por favor, faça o seguinte:**

### **1. Colocar um OptraGate®**

Posicionar um OptraGate® na cavidade oral do paciente para que o colo do dente também seja visível e para que não sejam formadas sombras sobre os incisivos. O OptraGate facilita a determinação da cor. No entanto, o seu uso não é obrigatório. Durante a determinação da cor, certifique-se de que os dentes estejam úmidos e não desidratados.

### **2. Definição dos dentes de referência**

Agora, os três dentes mais similares da escala de cores devem ser selecionados.

- 
- O Digital Shade Assistent é exclusivamente compatível com as seguintes escalas de cores:
- Ivoclar Vivadent A–D shade guide
- Ivoclar Vivadent Chromascop shade guide

### **3. Carregando o suporte do Digital Shade Assistent**

Posicione os três dentes de referência selecionados, com o colo dos dentes virados para cima ou para baixo, no suporte do DSA.

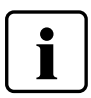

- A orientação dos dentes de referência "borda incisal para borda incisal " ou "borda incisal para a cervical do dente" deve ser a mesma para todos os três dentes de referência.
- A orientação "borda incisal para borda incisal" dos dentes de referência só é possível com a versão de software V2.0 e superior.

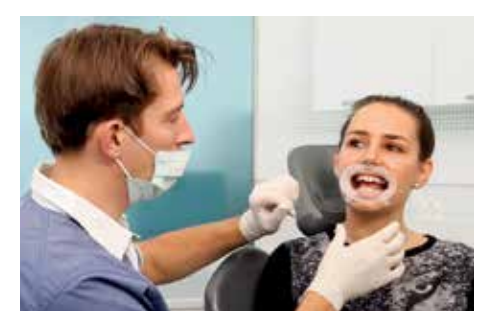

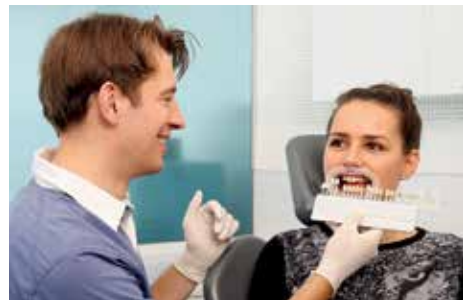

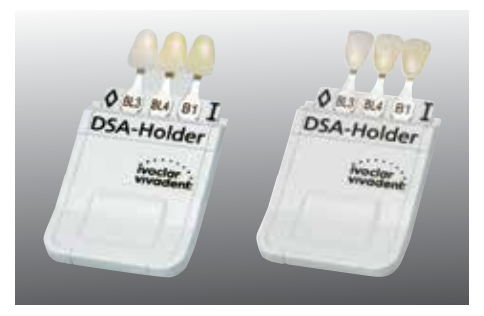

### **4. Posicionamento do suporte do DSA no paciente**

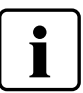

- Posicionar os três dentes de referência tão perto quanto possível do dente a ser analisado
- Posicionar os dentes no mesmo nível, tanto quanto possível (ver esquema)
- Evitar reflexões sobre os dentes
- Recomendamos solicitar a ajuda de uma segunda pessoa ao posicionar o suporte do DSA

### **5. Seleção da seção de imagem adequada**

Para a seleção da seção de imagem adequada deve ser dada especial atenção. Os seguintes elementos devem estar bem visíveis no centro da fotografia:<br>- Dente completo a ser analisado<br>- Três dentes de referência e a identificação impressa no pino dos dentes

- 
- da escala de cores
- Marcas ( ◊ I) nos cantos superiores ou o suporte do DSA

### **6. Tirando a foto**

Agora, uma imagem digital pode ser tirada.

- **7. Transferência da imagem**
- A imagem digital em formato .jpg pode ser transferida para o forno: Por e-mail Por unidade flash USB ou cartão de memória SD Via PrograBase diretamente para o Programat
- 
- 
- 

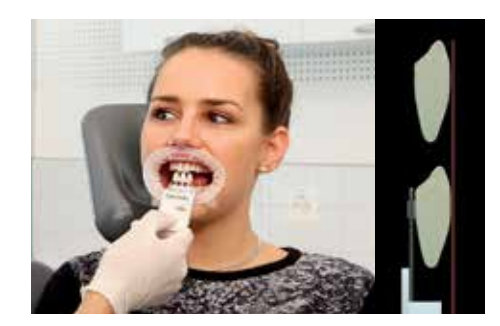

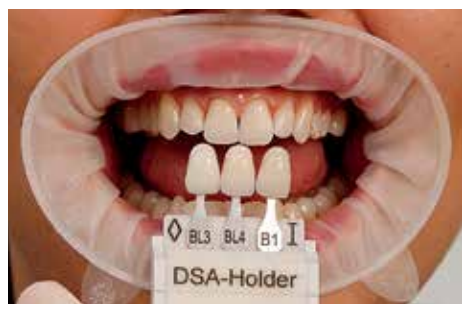

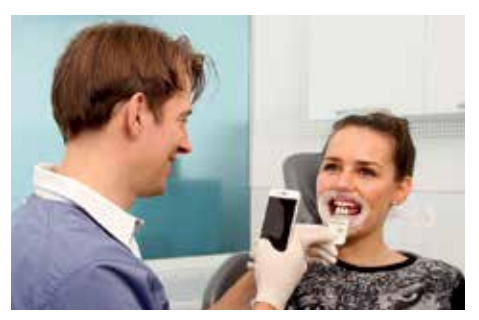

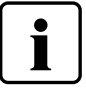

### **Nota geral sobre a determinação da cor com o sistema DSA**

Os resultados do DSA dependem muito da determinação dos três dentes de referência e da qualidade da foto tirada.

Os três dentes de referência devem ser determinados antes da preparação, rapidamente à luz do dia ou sob uma lâmpada de luz do dia. Cores ao redor podem prejudicar a determinação da cor, e é por isso que deve ser assegurado um ambiente discreto.

### **Ao que precisa ser dada particular atenção no momento da realização da fotografia?**

- A qualidade da imagem determina o valor dos resultados DSA. De preferência, utilizar o foco automático e funções de macro quando tirar a foto.
- Certifique-se de tirar uma foto aproximada e centralizada nos dentes incisivos, nos três dentes da escala de cores e nas marcas do suporte do DSA.
- Evitar reflexão no centro dos dentes da escala de cores e nos incisivos por meio uma boa iluminação e um posicionamento preciso dos objetos (não utilizar flashes padrão da câmera).
- A impressão sobre o pino dos dentes da escala de cores deve estar completa e bem nítida (particularmente importante se um filtro de polarização for utilizado).

### **Quais são os tipos de câmera adequados?**

Basicamente, todas as câmeras digitais atuais e câmeras de smartphones de alta qualidade podem ser utilizadas para tirar as fotos. As diferenças entre as imagens dos diversos tipos e marcas de câmeras são normais e serão compensadas pelo software DSA durante a comparação com os dentes de referência.

### **Limpeza do suporte do DSA**

O suporte do DSA foi fabricado com materiais testados. Ele deve ser desinfetado após cada utilização. É recomendado esterilizar o suporte a uma temperatura de no máximo. 134 °C na autoclave. Para uma possível desinfecção de superfície, agentes que contêm compostos aromáticos, cetonas e éter de limpeza não devem ser utilizados. Por favor, note que o suporte não é resistente a monômeros e aos raios UV. Portanto, intensa luz solar direta deve ser evitada.

**Para mais informações sobre o sistema Digital Shade Assistant, por favor, consulte as Instruções Operacionais do Programat.**

## **Exemplos de imagens incorretas:**

### **Erros**

- Dentes referência torcidos e não paralelos uns aos outros
- Dentes referência sobrepostos
- Dentes de referência não totalmente inseridos no suporte do DSA
- $\bullet$  Marcações  $\Diamond$  e I cortadas na parte inferior
- Reflexo nos suportes de metal

### **Erros**

- Orientação do dente de referência "borda incisal para borda incisal" e "borda incisal para cervical do dente", utilizada para a mesma imagem
- Dentes referência torcidos e não paralelos uns aos outros
- Reflexo nos suportes de metal
- Marcações  $\lozenge$  e I cortadas na parte inferior
- Dentes de referência não totalmente inseridos no suporte do DSA

### **Erros**

- Selecionada seção de imagem incorreta
- Apenas dois dentes de referência em vez de três
- Rotulagem dos dentes de referência e marcações ◊ e I estão faltando
- Dentes do paciente ocultados pelos dentes de referência

 **Tais imagens deficientes não podem ser interpretadas pelo software.**

**Uma mensagem de erro aparece no visor do forno.**

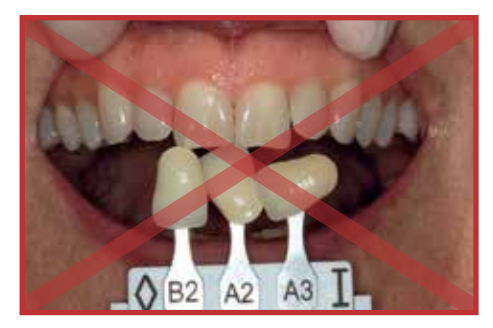

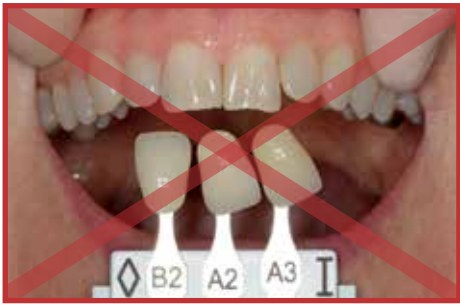

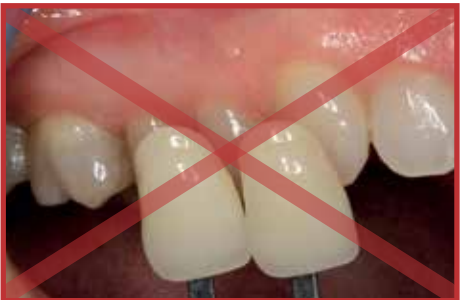

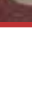

## **Ivoclar Vivadent – worldwide**

### **Ivoclar Vivadent AG**

Bendererstrasse 2 9494 Schaan Liechtenstein Tel. +423 235 35 35 Fax +423 235 33 60 www.ivoclarvivadent.com

### **Ivoclar Vivadent Pty. Ltd.**

1 – 5 Overseas Drive P.O. Box 367, Noble Park, Vic. 3174 Australia Tel. +61 3 9795 9599 Fax +61 3 9795 9645 www.ivoclarvivadent.com.au

### **Ivoclar Vivadent GmbH**

Tech Gate Vienna Donau-City-Strasse 1 1220 Wien, Austria Tel. +43 1 263 191 10 Fax: +43 1 263 191 111 www.ivoclarvivadent.at

#### **Ivoclar Vivadent Ltda.**

Alameda Caiapós, 723 Centro Empresarial Tamboré CEP 06460-110 Barueri – SP, Brazil Tel. +55 11 2424 7400 Fax +55 11 3466 0840 www.ivoclarvivadent.com.br

### **Ivoclar Vivadent Inc.**

1-6600 Dixie Road Mississauga, Ontario L5T 2Y2, Canada Tel. +1 905 670 8499 Fax +1 905 670 3102 www.ivoclarvivadent.us

### **Ivoclar Vivadent Shanghai**

Trading Co., Ltd. 2/F Building 1, 881 Wuding Road, Jing An District 200040 Shanghai, China Tel. +86 21 6032 1657 Fax +86 21 6176 0968 www.ivoclarvivadent.com

### **Ivoclar Vivadent Marketing Ltd.**

Calle 134 No. 7-B-83, Of. 520 Bogotá, Colombia Tel. +57 1 627 3399 Fax +57 1 633 1663 www.ivoclarvivadent.com

### **Ivoclar Vivadent SAS**

B.P. 118, F-74410 Saint-Jorioz France Tel. +33 4 50 88 64 00 Fax +33 4 50 68 91 52 www.ivoclarvivadent.fr

### **Ivoclar Vivadent GmbH**

Dr. Adolf-Schneider-Str. 2 D-73479 Ellwangen, Jagst Germany Tel. +49 7961 889 0 Fax +49 7961 6326 www.ivoclarvivadent.de

### **Wieland Dental + Technik**

GmbH & Co. KG Lindenstrasse 2 75175 Pforzheim Germany Tel. +49 7231 3705 0 Fax +49 7231 3579 59 www.wieland-dental.com

#### **Ivoclar Vivadent Marketing (India) Pvt. Ltd.**

503/504 Raheja Plaza 15 B Shah Industrial Estate Veera Desai Road, Andheri (West) Mumbai, 400 053, India Tel. +91 22 2673 0302 Fax +91 22 2673 0301 www.ivoclarvivadent.in

### **Ivoclar Vivadent s.r.l.**

Via Isonzo 67/69 40033 Casalecchio di Reno (BO) Italy Tel. +39 051 6113555 Fax +39 051 6113565 www.ivoclarvivadent.it

#### **Ivoclar Vivadent K.K.**

1-28-24-4F Hongo Bunkyo-ku, Tokyo 113-0033, Japan Tel. +81 3 6903 3535 Fax +81 3 5844 3657 www.ivoclarvivadent.jp

### **Ivoclar Vivadent Ltd.**

12F W-Tower 54 Seocho-daero 77-gil, Seocho-gu Seoul, 06611 Republic of Korea Tel. +82 2 536 0714 Fax +82 2 596 0155 www.ivoclarvivadent.co.kr

### **Ivoclar Vivadent S.A. de C.V.**

Calzada de Tlalpan 564 Col Moderna, Del Benito Juárez 03810 México, D.F. México Tel. +52 (55) 50 62 10 00 Fax +52 (55) 50 62 10 29 www.ivoclarvivadent.com.mx

### **Ivoclar Vivadent BV**

De Fruittuinen 32 2132 NZ Hoofddorp **Netherlands** Tel. +31 23 529 3791 Fax +31 23 555 4504 www.ivoclarvivadent.com

### **Ivoclar Vivadent Ltd.**

12 Omega St, Rosedale PO Box 303011 North Harbour Auckland 0751 New Zealand Tel. +64 9 914 9999 Fax +64 9 914 9990 www.ivoclarvivadent.co.nz

### **Ivoclar Vivadent Polska Sp. z o.o.**

Al. Jana Pawla II 78 00-175 Warszawa, Poland Tel. +48 22 635 5496 Fax +48 22 635 5469 www.ivoclarvivadent.pl

#### **Ivoclar Vivadent Marketing Ltd.**

Prospekt Andropova 18 korp. 6/ office 10-06 115432 Moscow Russia Tel. +7 499 418 0300 Fax +7 499 418 0310 www.ivoclarvivadent.ru

#### **Ivoclar Vivadent Marketing Ltd.**

Qlaya Main St. Siricon Building No.14, 2nd Floor Office No. 204 P.O. Box 300146 Riyadh 11372 Saudi Arabia Tel. +966 11 293 8345 Fax +966 11 293 8344 www.ivoclarvivadent.com

### **Ivoclar Vivadent S.L.U.**

Carretera de Fuencarral nº24 Portal 1 – Planta Baja 28108-Alcobendas (Madrid) Spain  $Telf +3491 375 78 20$ Fax: +34 91 375 78 38 www.ivoclarvivadent.es

### **Ivoclar Vivadent AB**

Dalvägen 14 S-169 56 Solna Sweden Tel. +46 8 514 939 30 Fax +46 8 514 939 40 www.ivoclarvivadent.se

### **Ivoclar Vivadent Liaison Office**

: Tesvikiye Mahallesi Sakayik Sokak Nisantas' Plaza No:38/2 Kat:5 Daire:24 34021 Sisli Istanbul **Turkey** Tel. +90 212 343 0802 Fax +90 212 343 0842 www.ivoclarvivadent.com

#### **Ivoclar Vivadent Limited**

Ground Floor Compass Building Feldspar Close Warrens Business Park Enderby Leicester LE19 4SE United Kingdom Tel. +44 116 284 7880 Fax +44 116 284 7881 www.ivoclarvivadent.co.uk

### **Ivoclar Vivadent, Inc.**

175 Pineview Drive Amherst, N.Y. 14228 USA Tel. +1 800 533 6825 Fax +1 716 691 2285 www.ivoclarvivadent.us

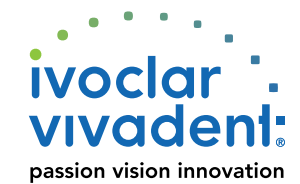